# TuneCable iMazon Recorder for Mac

## **User Manual**

### Overview

- Introduction
- Key Features
- System Requirements

## Purchase & Registration

- Purchase TuneCable
- Register TuneCable

## Installation & Interface

- Installation
- Main Interface
- Menu

## **Tutorials**

- Download Music from the Music App
  / Web Player
- Tools on TuneCable iMazon Recorder

# **Support & Contact**

- Support
- Contact Us

## Overview

- Introduction
- Key Features
- System Requirements

#### Introduction

Thanks for using TuneCable iMazon Recorder for Mac!

TuneCable iMazon Recorder, a powerful streaming music converter, is a professional audio recorder which helps you convert any Amazon Music Unlimited or Prime Music to plain music format, including MP3, AAC, FLAC, WAV, AIFF, ALAC. Moreover, by using such a smart tool, your Amazon Music will be saved with lossless sound quality (up to Ultra HD) and original ID3 tags. After conversion, you can enjoy Amazon Music without limits anywhere and anytime.

## **Key Features**

- Download any songs, albums, playlists, or podcasts from Amazon Music to Mac;
- Record Amazon Prime Music & Amazon Music Unlimited;
- Convert Amazon Music to MP3/AAC/WAV/FLAC/AIFF/ALAC format;
- Retain 100% original audio quality, up to Ultra HD;
- Keep full ID3 tags after conversion including title, artist, artwork, etc.;
- Proceed with Amazon tracks in bulk at up to 10x fast speed;
- Offer additional tools of Format Converter, Tag Edit, etc.;
- Available for both the Amazon Music app and the web player;
- Provide free updates and technical support.

## **System Requirements**

- Mac OS X 10.15 macOS 14.
- 1G Hz processor, or above.
- 256MB or higher RAM.

# Purchase & Registration

- Purchase TuneCable iMazon Recorder for Mac
- Register TuneCable iMazon Recorder for Mac

#### Purchase TuneCable iMazon Recorder for Mac

#### **Quick Link:**

To learn more about and download the latest version of TuneCable iMazon Recorder for Mac, please visit its product page:

Visit TuneCable iMazon Recorder for Mac Homepage

To buy a license key for TuneCable iMazon Recorder for Mac, please visit its online store:

- Purchase TuneCable iMazon Recorder for Mac
- 1. Why should I buy TuneCable iMazon Recorder?

The free trial version of TuneCable iMazon Recorder enables you to convert the first 1 minute of each song. After you purchase this product, you'll receive a registration key to unlock the limit.

- 2. What benefits do I have after registration?
- Use the full features and functions of TuneCable iMazon Recorder.
- FREE upgrades to the latest version of the same product.
- FREE technical support.

## Register TuneCable iMazon Recorder for Mac

**Step 1.** Run TuneCable iMazon Recorder on the Mac computer and select a working mode. Head to the lower left corner and click on "Sign In" to get the interface as the below picture shows.

**Step 2.** Please copy and paste the registration email and code you received into the registration window in case of any missing input. And then hit on the **"Register"** button.

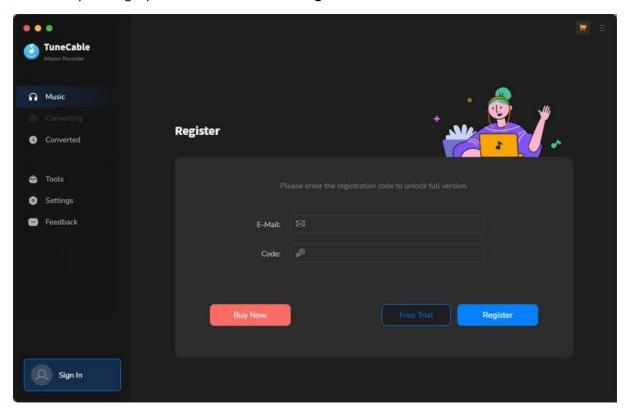

**Note:** The registration info is case-sensitive. Please do not add any space at the beginning or the end of the word. Make sure both the email address and key code are the same as what we provide in the confirmation email. If not, an error message will pop up as below:

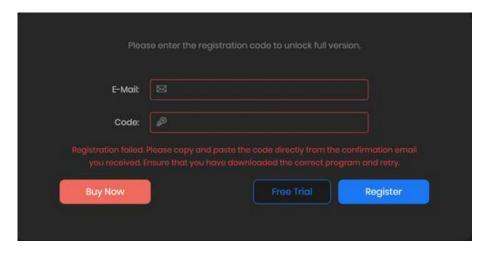

## Installation & Interface

- Installation
- Main Interface
- Menu

## Installation

To install this product, please refer to the following steps:

- 1. Download the latest version of TuneCable iMazon Recorder Mac from https://www.tunecable.com/tunecable-amazon-music-recorder.zip.
- 2. Follow the instruction to finish the installation.

#### **Main Interface**

After launching TuneCable iMazon Recorder for Mac, you will see the primary page.

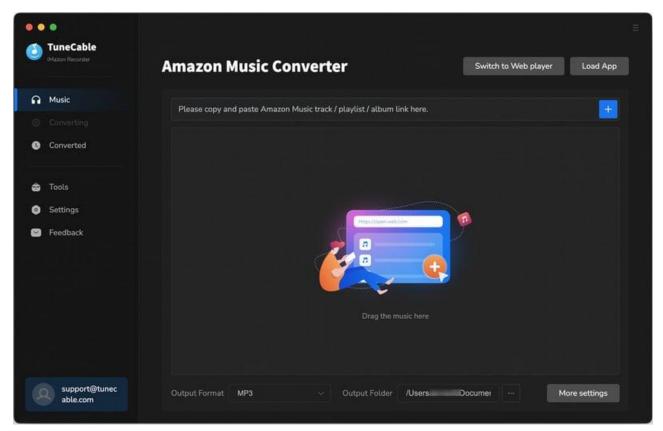

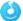

#### Menu

When clicking the Menu button  $\equiv$  on the upper right corner of the interface, you will see the menu list as the following picture. Here you can check for updates when the latest version is available, and open the online-help page of TuneCable iMazon Recorder, and etc.

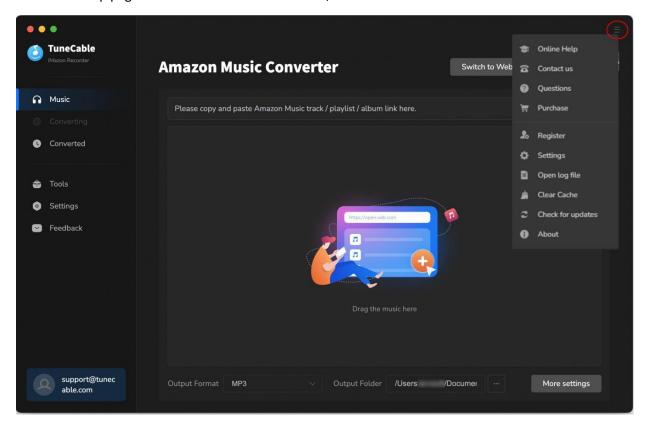

## **Tutorials**

- Download Music from the Music App / Web Player
- Tools on TuneCable iMazon Recorder

TuneCable iMazon Recorder supports both the Amazon Music app and the web player to work. In this part, we will show the how to download and convert Amazon Music tracks, albums, and playlists. Additionally, we will show you how to use the additional tools with detailed steps.

## Download Music from the Music App / Web Player

#### Step 1. Open TuneCable Mazon Recorder

If you select to download Amazon Music with the app, click "Switch to App", and the Amazon Music app would be opened automatically. If you want to download music from the Amazon Music web player, click "Switch to Web Player". A built-in Amazon Music web player will open automatically. You need to log in to your Amazon Music account.

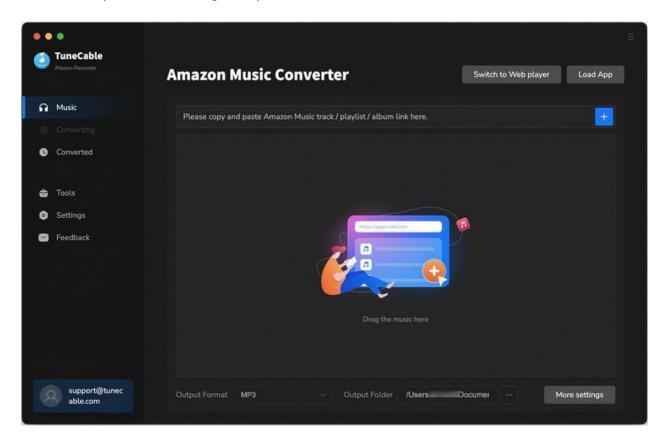

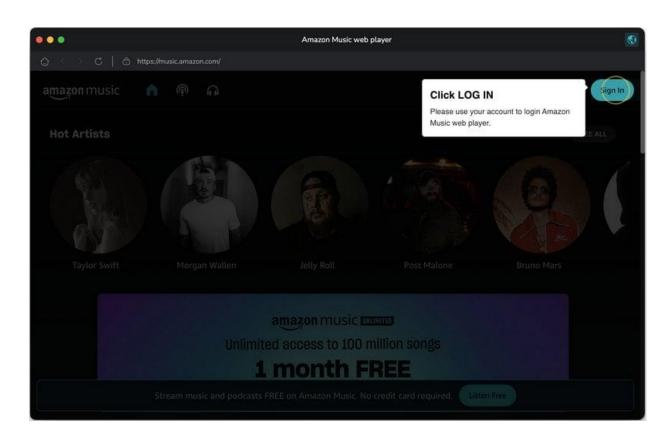

### Step 2. Find Preferred Amazon Music Album or Playlist

Move to the Amazon Music app or web player, navigate to and open the songs, albums, playlists, or podcasts you want to download, click and hold on to the title, and drag and drop it to TuneCable. The program will then parse and display the tracks. You can load songs using three ways:

- Method 1. Click and hold on to the title, drag and drop it to TuneCable. (Only available when downloading music from the Amazon Music app)
- Method 2. Copy and paste the link into the parse bar and press the Enter key.
- Method 3. Hit the "Click to add" button floating in the bottom right of the Spotify Music.

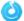

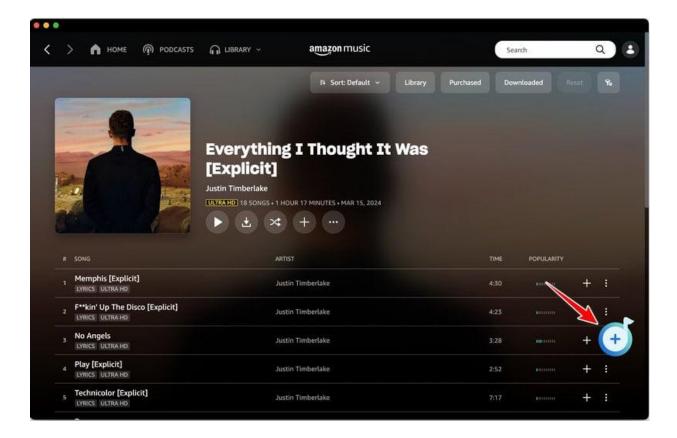

**Step 3. Select Amazon Music Tracks** 

All the available tracks are selected by default. You can deselect the tracks you are not going to save. Then hit the "Add" button.

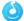

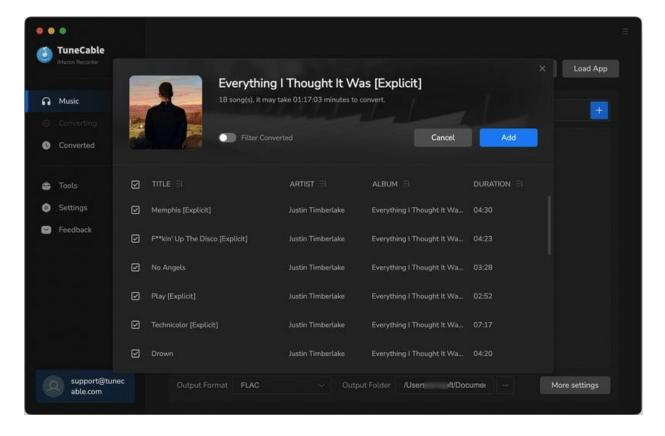

#### Step 4. Change the Output Settings

Go to the "Settings" section in the lower left corner, there you can see the settings panel. Select an output format, sound quality, output path, name output files and classify the files using the provided options. TuneCable has quite flexible settings and provides lots of options.

- Conversion Mode: Intelligent Mode, Convert Mode, YouTube Mode
- Output Format: Auto, MP3, AAC, WAV, AIFF, ALAC, FLAC
- Bit Rate: 128kbps, 192kbps, 256kbps, 320kbps (available for MP3, AAC)
- Bit Depth: 16 bit, 24 bit (available for WAV, AIFF, ALAC, FLAC)
- Sample Rate: 44.1kHz, 48kHz, 96kHz, 192kHz
- Output Folder: To your preference
- Output File Name: Track Number, Title, Artist, Album, Playlist Index, Year
- Output Organized: None, Playlist, Artist, Album, Artist/Album, Album/Artist, Playlist/Artist, Playlist/Album

#### Note:

1. If you would like to download Amazon Music tracks with the original format and sound quality saved, you may select "Auto" as the output format and select "Convert Mode" as the conversion mode. TuneCable will save up to Ultra HD quality.

- 2. To download music from Amazon Music app or web player, use Convert Mode. If your network connection is unstable, switch to YouTube Mode to download the same song from YouTube. Intelligent Mode means TuneCable automatically switches between downloading music from Amazon Music app / web player or YouTube based on your network condition.
- 3. To download playlists in original order, go to TuneCabe's main interface lower left, click "Settings". Under "Output File Name", keep just "Playlist Index" and "Title". Then, under "Output Organized", choose "Playlist".

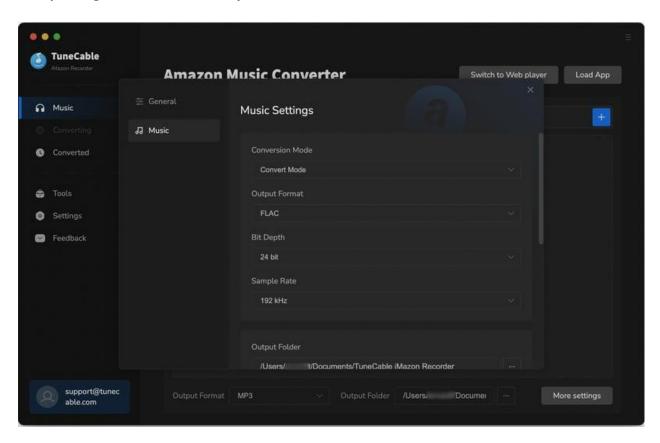

**Step 5. Start Converting Amazon Music** 

Click "Add More" when you are going to convert more songs at once. After adding all your target tracks, click the "Convert" button and TuneCable would immediately start converting the Amazon Music to the target format at a fast speed.

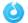

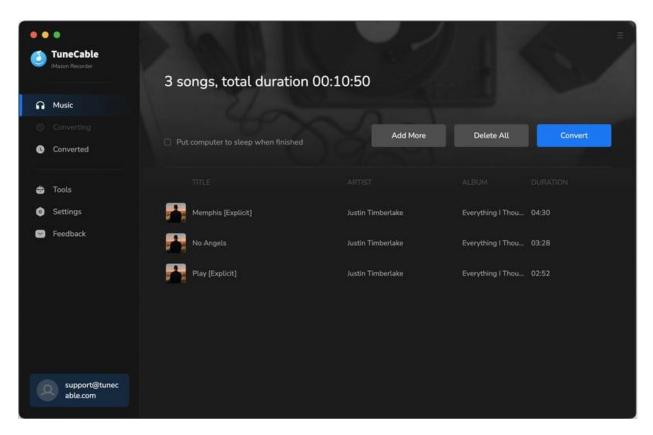

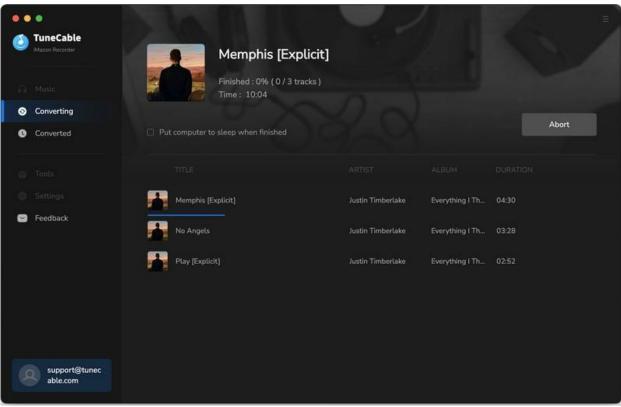

#### **Step 6. Check Converted Amazon Music**

When the conversion is finished, the output folder will pop up. If not, tap on the "folder icon" to find the song. Besides, you can go to the "Converted" section to check the successfully converted music files.

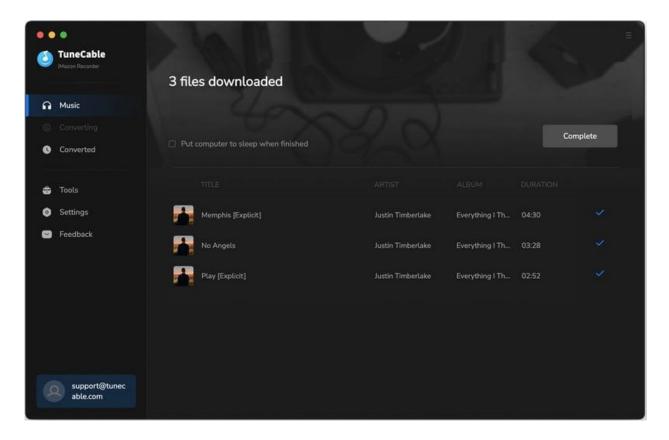

#### Tools on TuneCable iMazon Recorder

TuneCable iMazon Recorder provides AA/AAX Converter, Format Converter, Burn CD, Tag Editor. It not only can convert Amazon Music to common formats, but also convert your local audio files to MP3/M4A/FLAC/WAV/OGG/AIFF. You can edit the ID3 tags if needed. Besides, TuneCable allows you to convert AA/AAX audiobooks to M4A, M4B and MP3. To learn detailed instructions, you can check the Tools guide page.

# **Support & Contact**

- Support
- Contact Us

## Support

For more information, please visit TuneCable's official website!

- Homepage: https://www.tunecable.com/
- Product Page: https://www.tunecable.com/en1/imazon-recorder-mac/

If you encounter any problem, you may help yourself with TuneCable FAQ!

- FAQ Page: https://www.tunecable.com/en1/support/faq-imazon-recorder.html
- **Support Page:** https://www.tunecable.com/en1/support/

#### **Contact Us**

If you need further help, please contact TuneCable's support team for further assistance. Technical support inquiry, suggestion, feedback, proposal, compliment, or even critique, are all welcome. We are always ready to serve you with prompt and useful email support. Generally, we'll respond within 48 hours.

Support E-mail: support@tunecable.com